Это файл-шаблон для создания презентации в виде игры «Счастливый случай».

Перед запуском презентации Вам следует сохранить этот файл на своем компьютере и изменить его, введя свои категории и вопросы.

Итак, какие шаги Вам следует сделать:

- 1. Сохранить этот файл на своем компьютере.
- 2. Откройте файл для редактирования
- 3. Удалите этот слайд.
- 4. Введите свои вопросы и ответы.

**Тема игры**

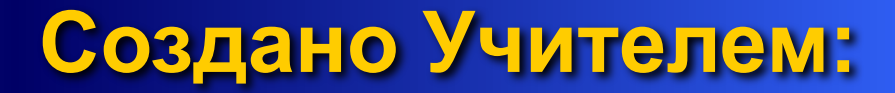

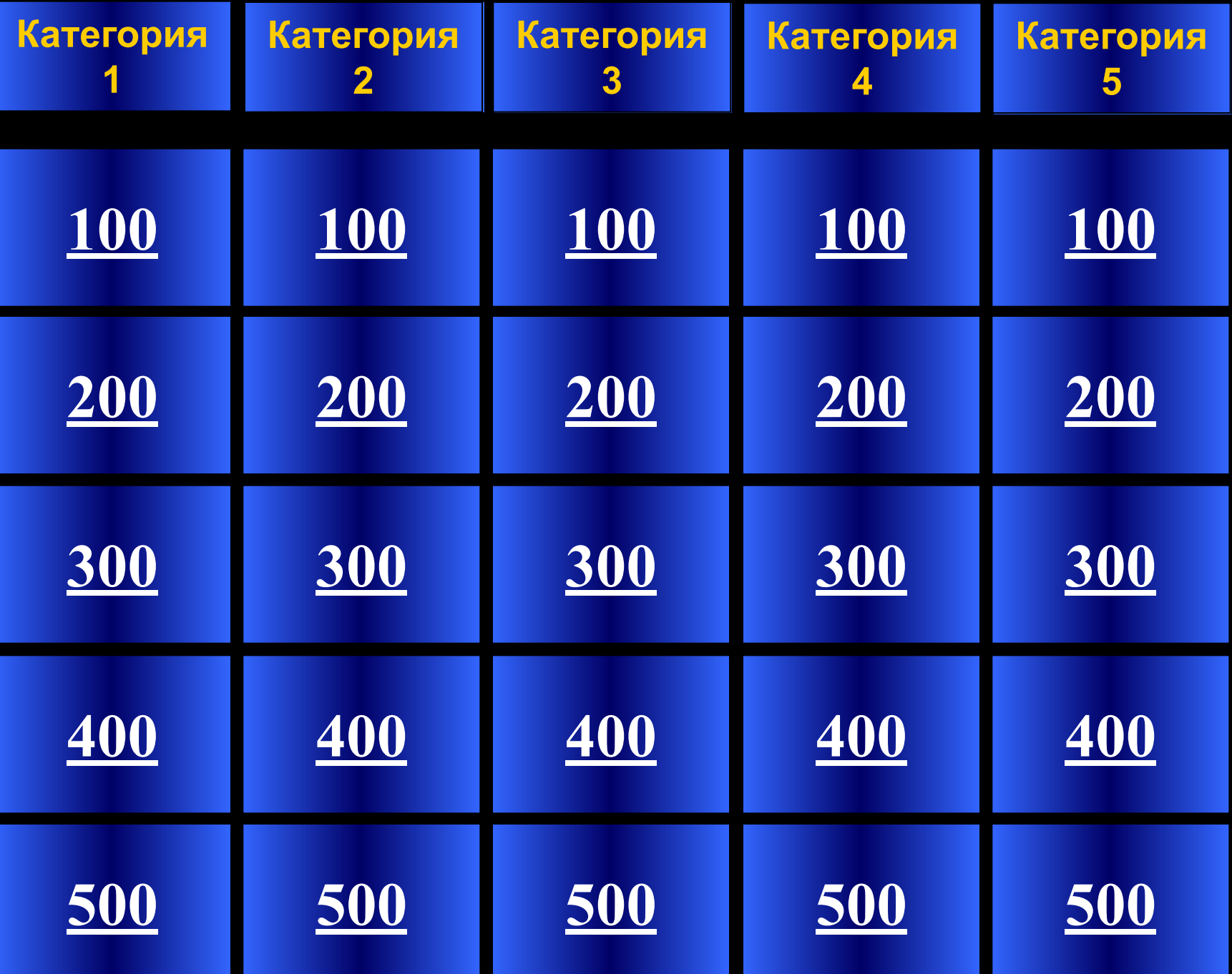

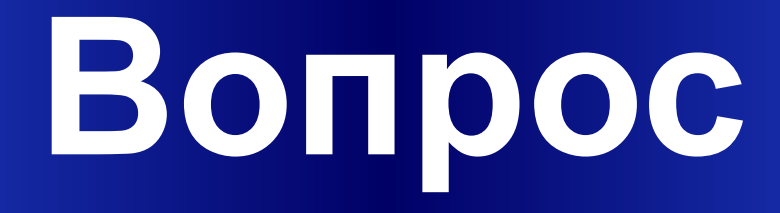

# Категория1 за 100

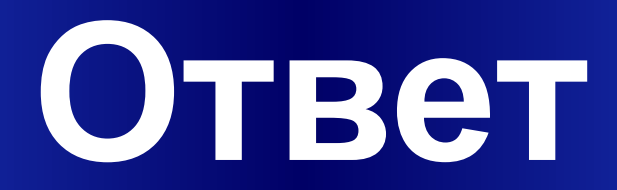

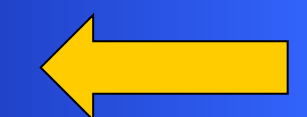

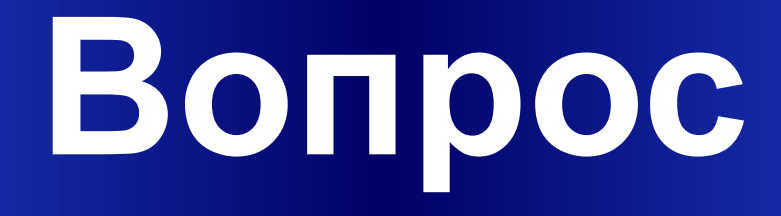

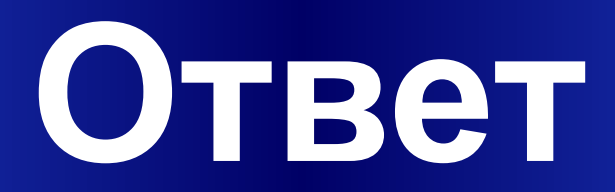

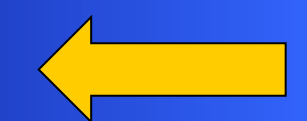

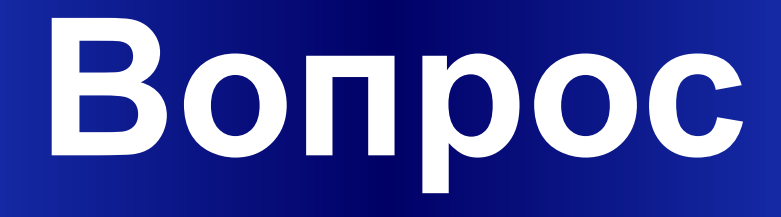

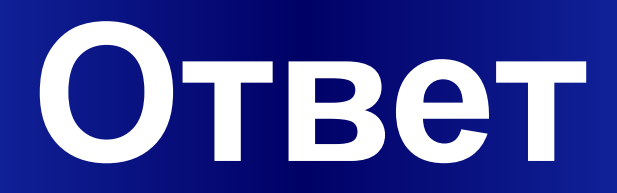

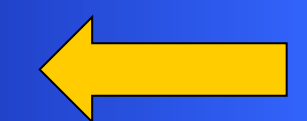

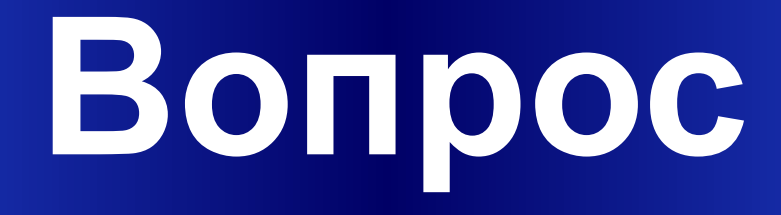

# Категория1 за 400

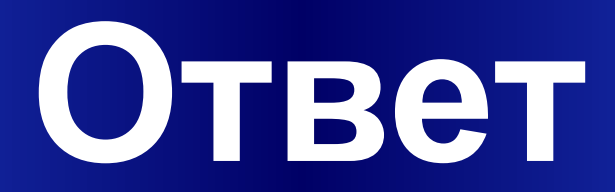

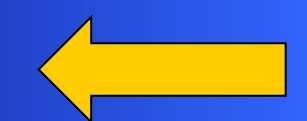

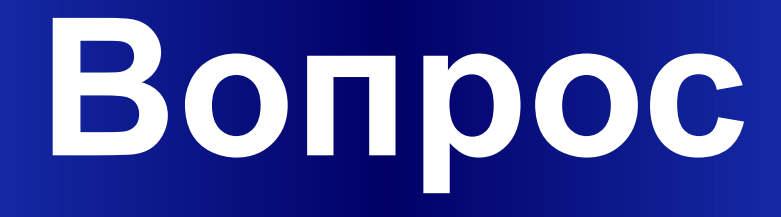

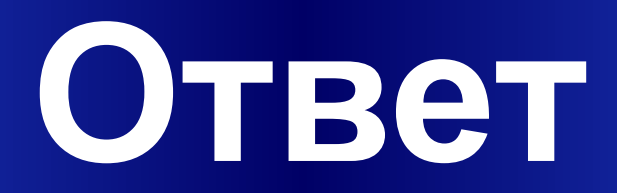

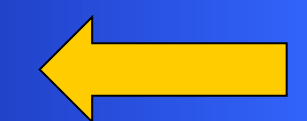

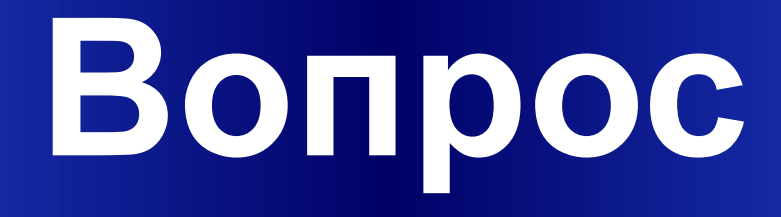

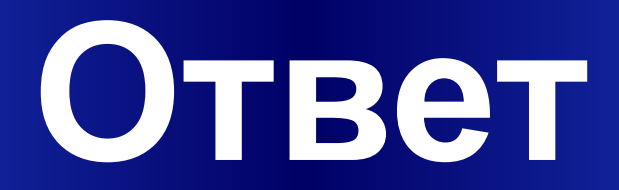

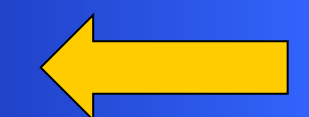

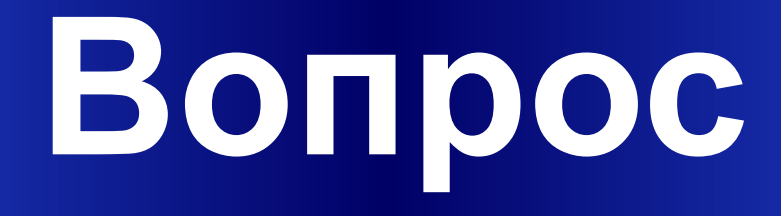

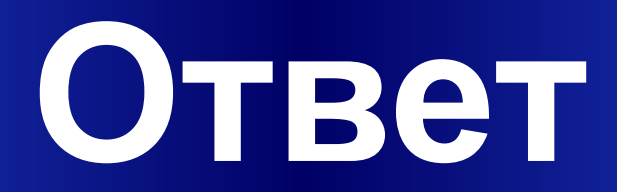

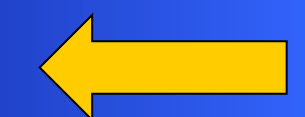

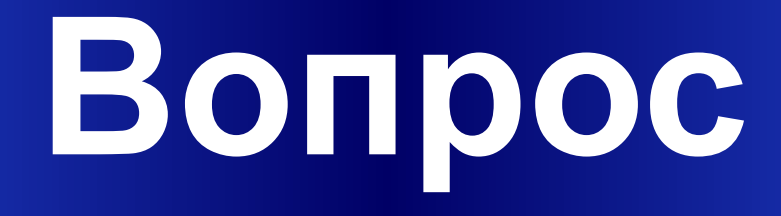

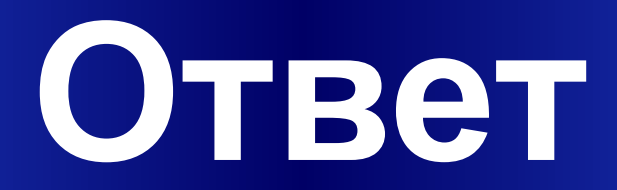

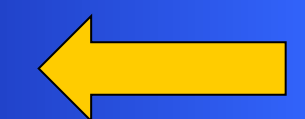

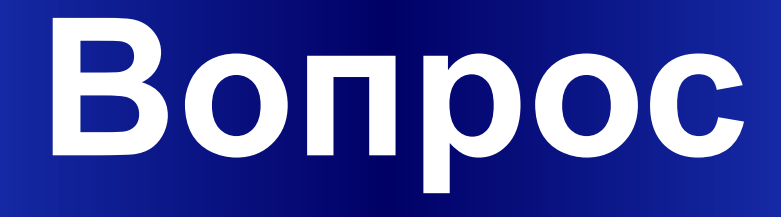

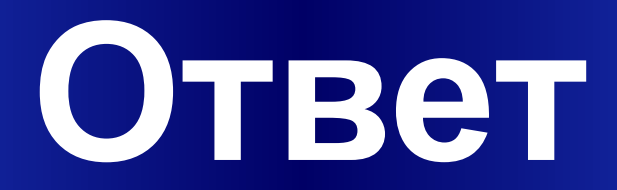

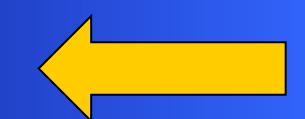

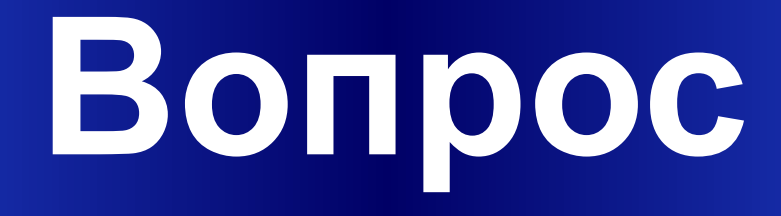

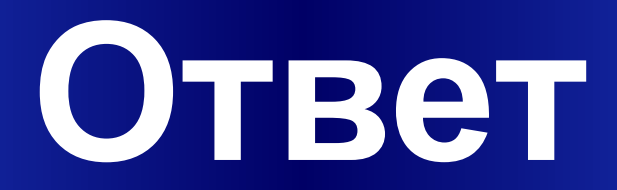

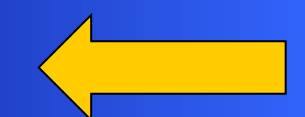

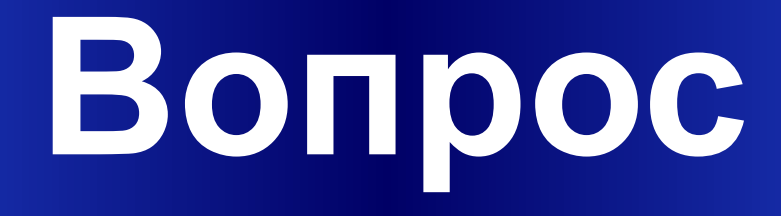

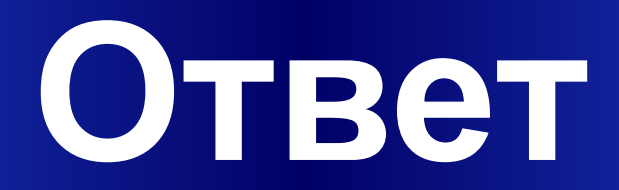

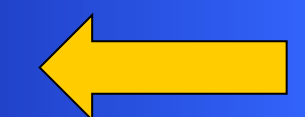

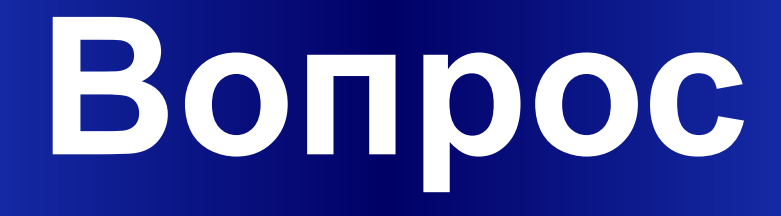

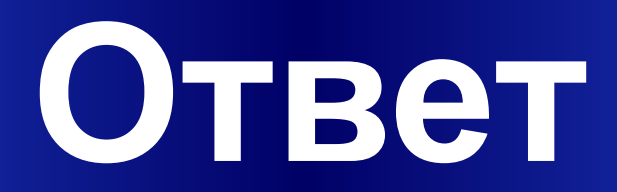

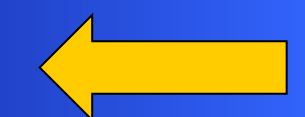

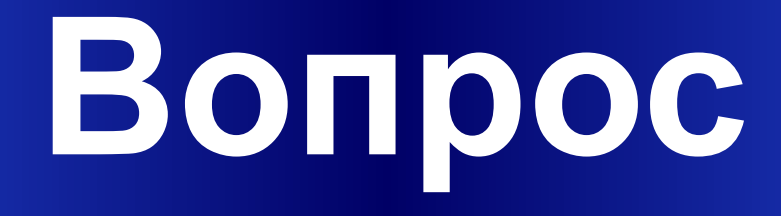

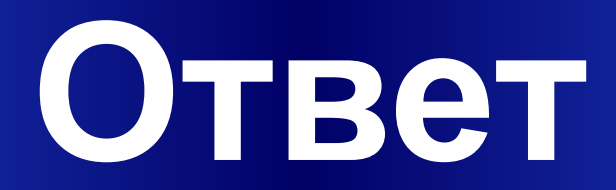

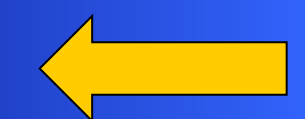

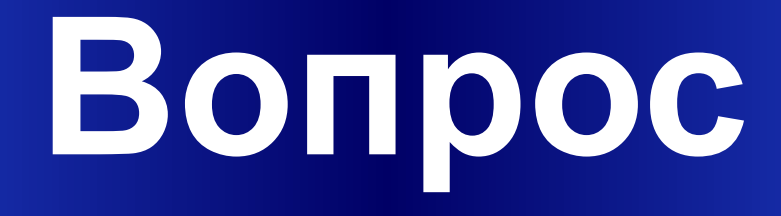

# Категория3 за 400

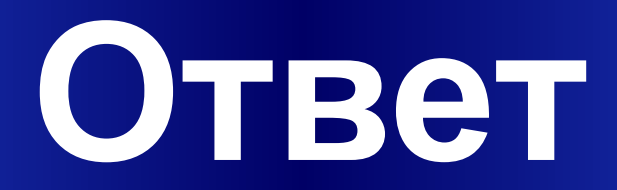

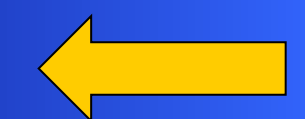

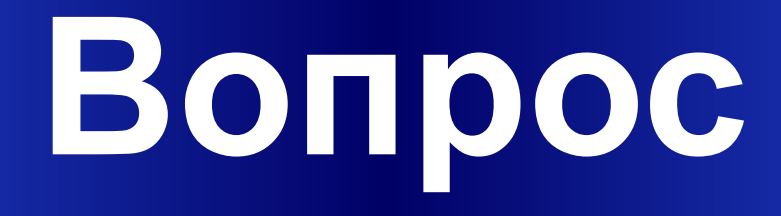

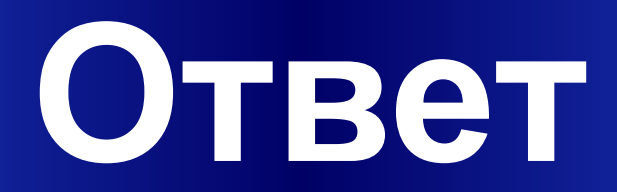

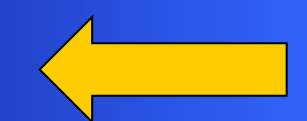

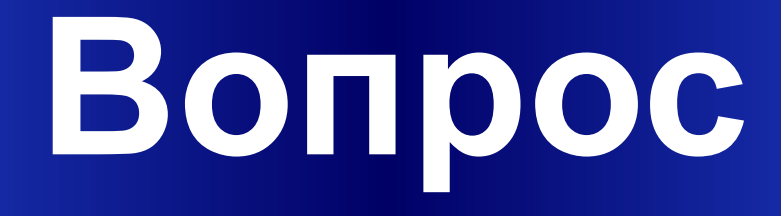

# Категория4 3а 100

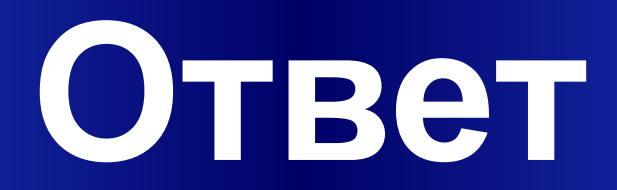

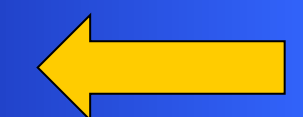

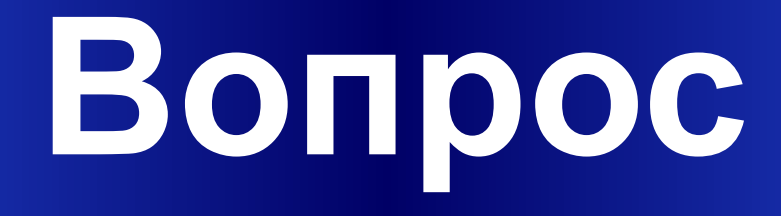

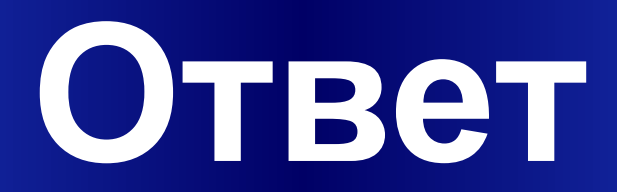

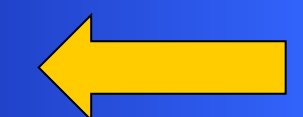

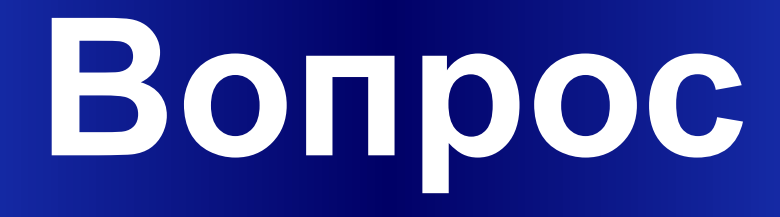

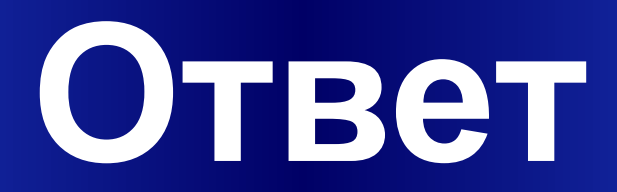

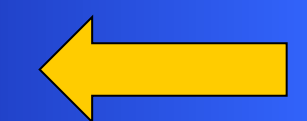

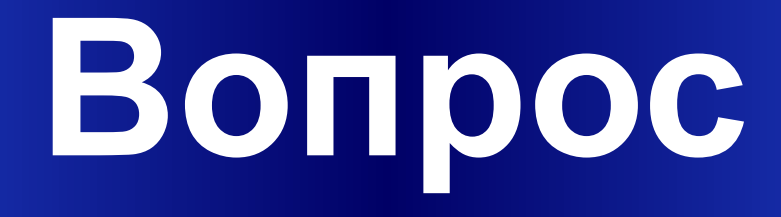

# Категория4 3а 400

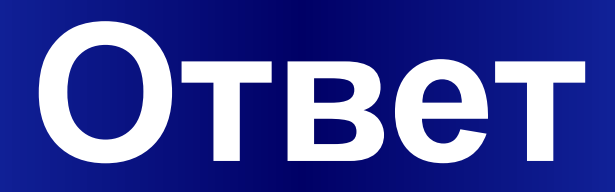

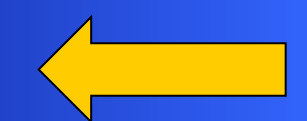

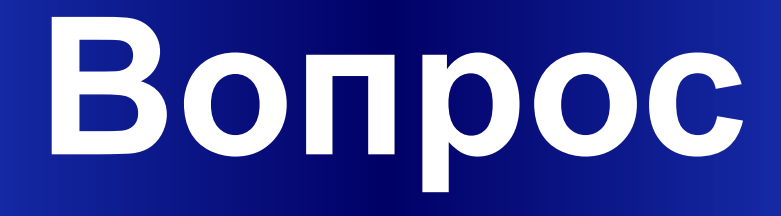

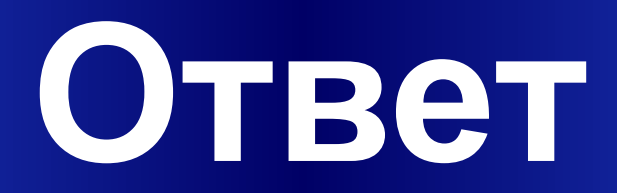

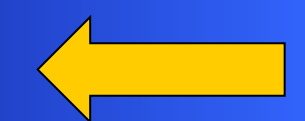

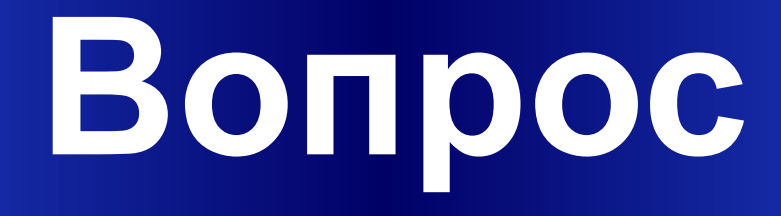

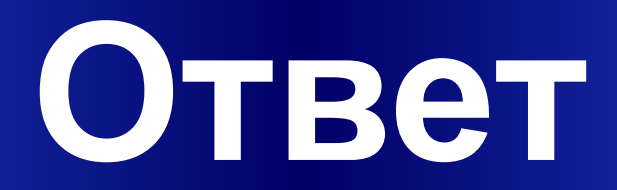

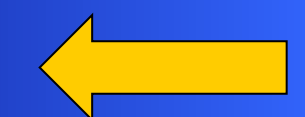

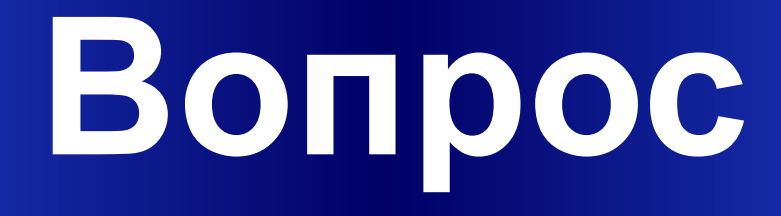

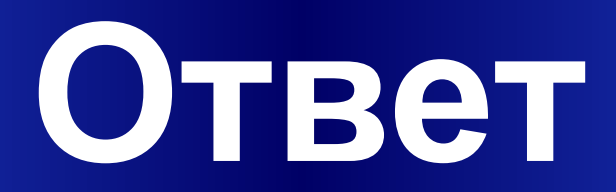

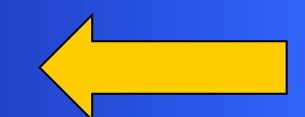

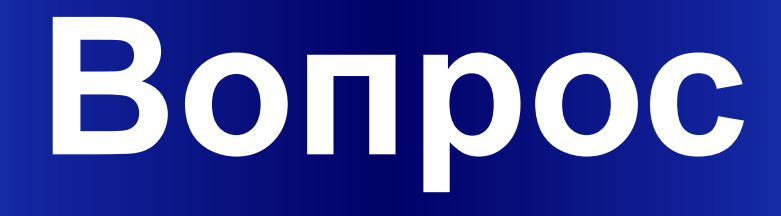

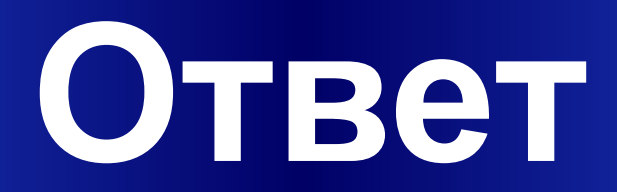

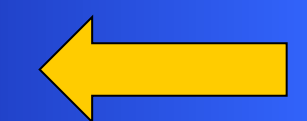

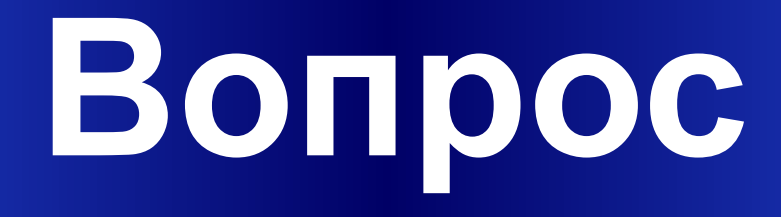

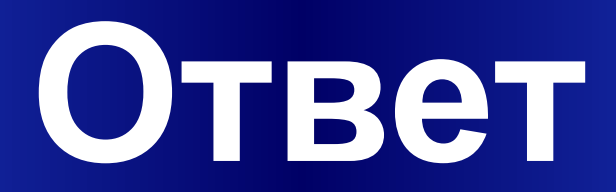

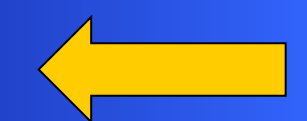

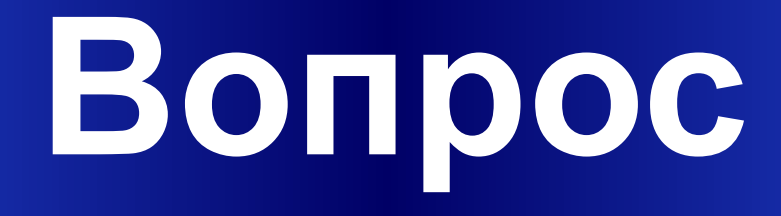

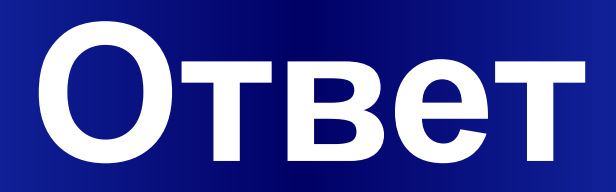

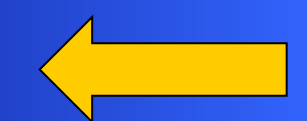